# $\sim$  $=$

## Introduction to perfSONAR

RIPE SEE5, Tirana, Albania Szymon Trocha Poznań Supercomputing and Networking Center, Poland 19 – 20 April 2016

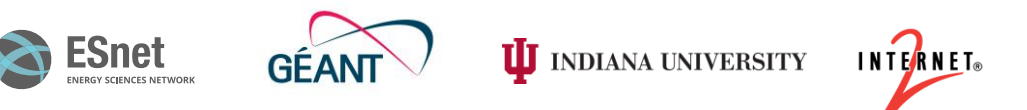

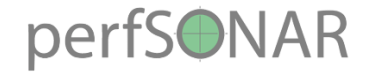

## Agenda

- Network performance problems
- What is perfSONAR
- perfSONAR use cases
- Deployment

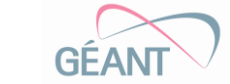

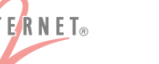

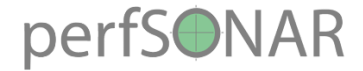

## Multiple domains

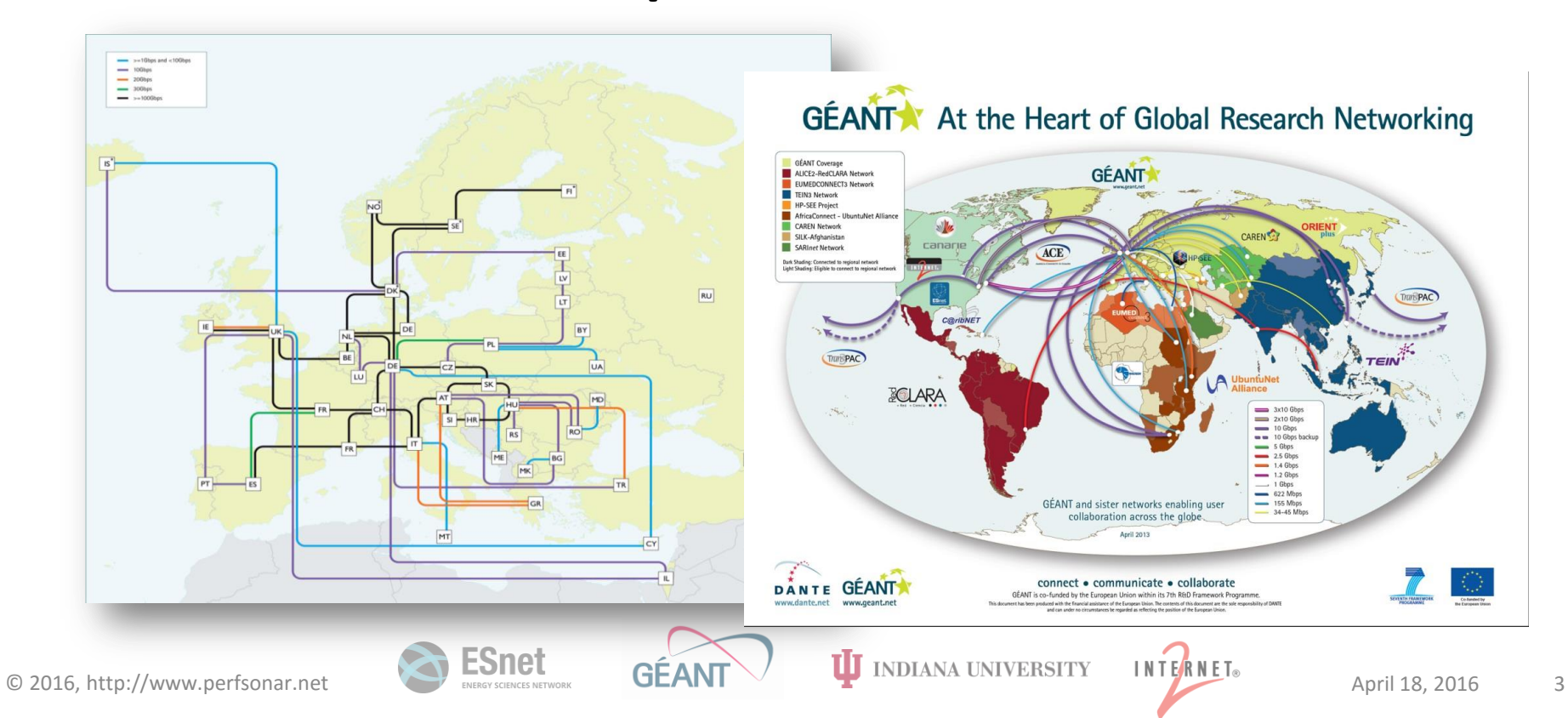

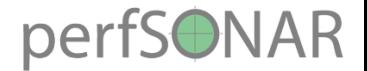

## Across network boundaries

- Performance data fragmented and hard to access
- Difficult to find measurement capability
- Multi-domain problem diagnoses difficult and slow
- This complex, heterogeneous set of networks must operate seamlessly from "end to end" to support global science and research collaborations

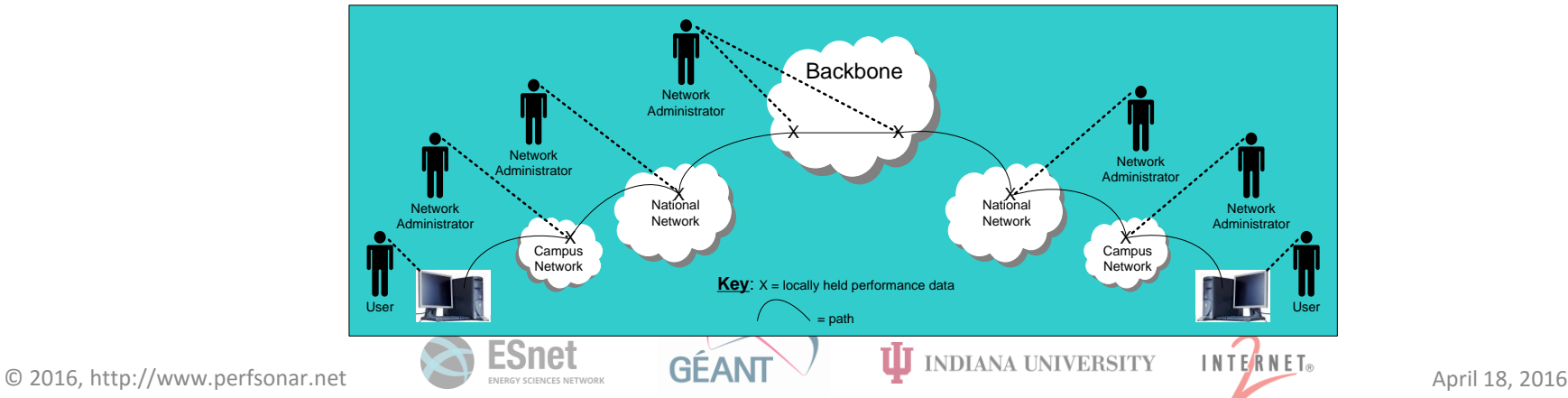

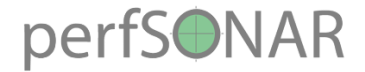

## Problems

- Performance issues are distributed and complicated for users
- When a network is underperforming or errors occur, it is difficult to identify the source, as problems can happen anywhere, in any domain
- Local-area network testing is not sufficient, as errors can occur at interconnection points
- In order to support users we must understand the network usage patterns and data trends
- Users often have limited IT skills
- "Soft failures" are different and often go undetected when basic connectivity (ping, traceroute, web pages, email) works but performance is just poor e.g.
	- Congested or underperforming links
	- Buffers causing dropping packets

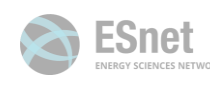

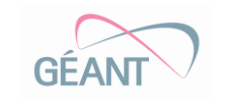

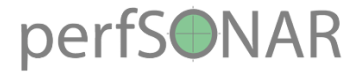

## perfSONAR Toolkit

#### Network performance metrics

- Throughput (stream of TCP data to show how much bandwidth one can get from the network)
- Latency (a train of UDP packets is send to show impact)
- Packet loss/duplication/ordering (verify reliable e2e transmission)
- •Network utilization (port usage)
- •Over time / on-demand

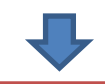

### perfSONAR toolkit

- •Open source implementation and packaging of the perfSONAR measurement infrastructure and protocols
- All components are available as RPMs, DEBs, and bundled as a CentOS 6-based "netinstall" and "fullinstall"
- Easy to install and configure for quick start
- •Additional visualization available

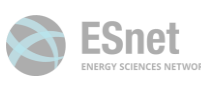

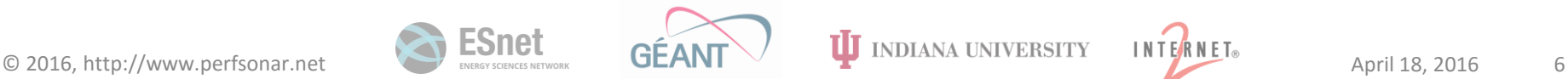

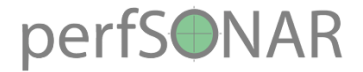

## perfSONAR in short

- **Perf**ormance focused **S**ervice **O**riented **N**etwork monitoring **Ar**chitecture
- International collaboration for network monitoring
	- Working to build a strong user community to support the use and development of the software
- A tool to
	- Visualize, publish and archive network metrics data
	- Set network performance expectations
	- Find network problems
- Designed to troubleshoot when multiple networks are involved
- perfSONAR provides a standard way to publish monitoring data

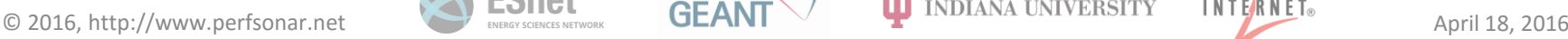

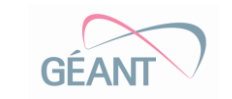

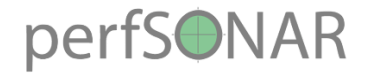

## Beacon use case

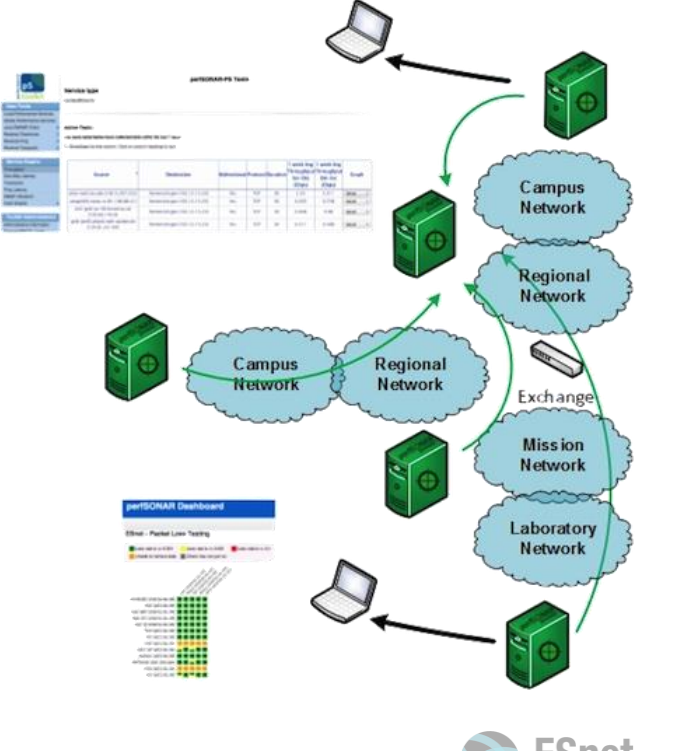

- As a beacon, perfSONAR provides value to other users around the world
- Typically at the network boundaries to be used by their customers
- Allows to establish some set of tests from other locations
- Requires providing basic configuration to identify the node and allowing others to test to the node
- Minimal requirements for local storage
- End sites can then create dashboard applications, and incorporate the downstream node into their test sets
- Regular testing with selected tools helps to establish patterns – how much bandwidth we would see during the course of the day – or when packet loss appears

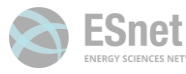

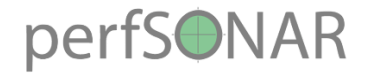

## Mesh use case

- A full mesh means all hosts involved are running the same test configuration
- Typically used by networking providers to show performance characteristics between points of presence, as well as by virtual organizations to understand performance between participating locations
- Requires coordination of several nodes via a shared configuration file that describes a test
- Each host creates a set of tests to the other members of the mesh based on the configuration
- Data can be stored on each machine, or pushed to a central server running a dashboard application
- This configuration is read by the tools, which then perform the tests and store the results in either a central location, or on each of the members
- Software such as Maddash can be used to visualize the collective results

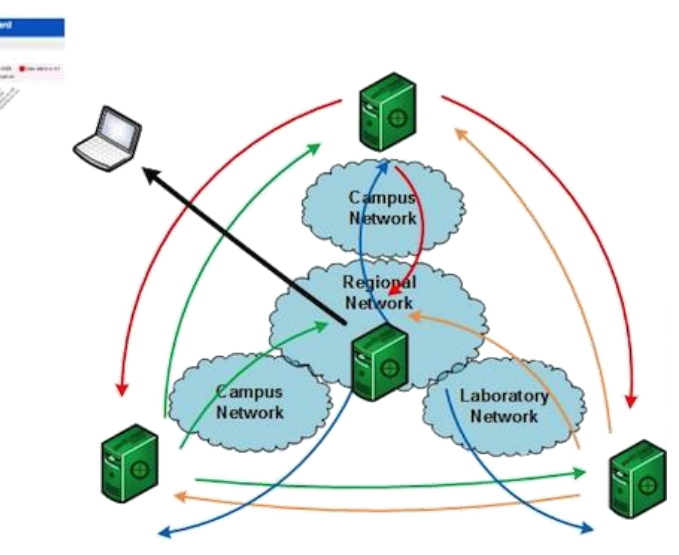

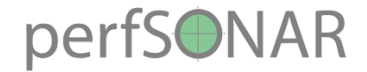

## Benefits

- Helps finding and isolating problems in the network (or hosts)
	- Performance problems are often only visible at the ends
	- In a timely manner. Immediate access to the complete picture
		- No more waiting for others to provide their network monitoring data that affects your users' experience
- Provides network usage base
- Provides a source of network measurements for further diagnostics
	- Tackling potential problems which may adversely impact the researchers' voice, video or data communications
- perfSONAR allows you to maintain high-performing network
- More perfSONAR distributions equal better network visibility
- Active and growing community

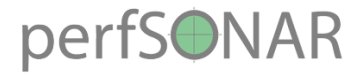

# Deploying perfSONAR

## **Node placement**

- The server must become a citizen of the network - it has to be treated the same as other servers
- Place nodes where they will be most useful
	- at the demarcation point or borders
	- next to services (e.g. storage)
- In front of firewalls
- Describe and publish the node

## **Hardware selection**

- Dedicated server is a best solution
- Dedicate 2 different interfaces for running latency and throughput on the same server
- Low-cost nodes
- VM not always perform well due to clock sync issues

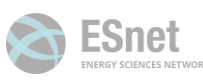

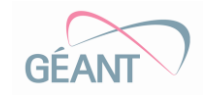

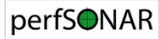

Filter results by searching for specific terms: @

Show All

BWCTL Server (1606)

OWAMP Server 1609 ID NDT Server 73

Traceroute Responder (1868)

Showing: 12497 of 12497 services on 1863 hosts.

NPAD Server 492 Ping Responder (1892)

**E** MA 1489 BWCTLMP 1399 DI OWAMP MP (1398)  $\triangleright$   $\blacksquare$  bwctl10g  $\lightharpoonup$ 

**Communities** 

**Developer** 

**Search** 

Search

**Browser** 

#### **Lookup Service Directory**

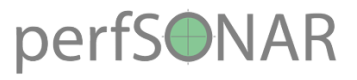

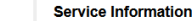

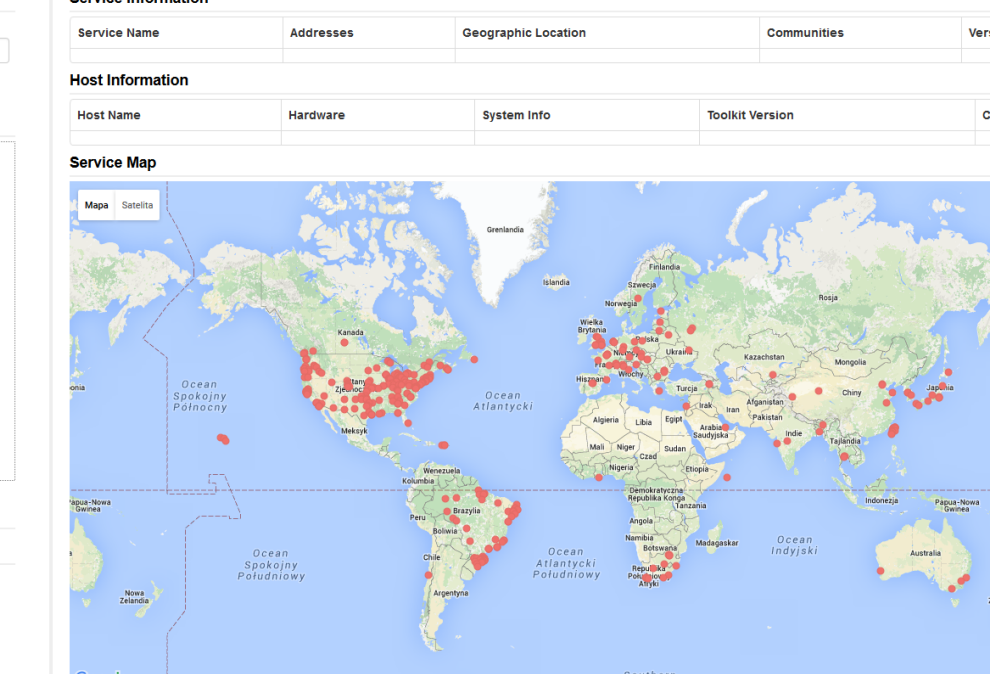

### **Who is running perfSONAR**

sne

Worldwide deployment (http://stats.es.net/ServicesDirectory/)

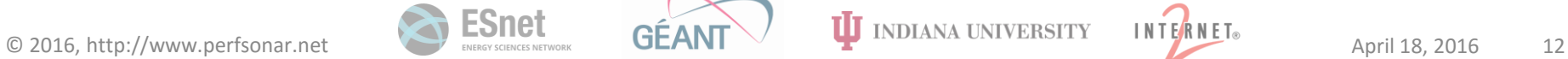

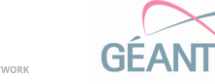

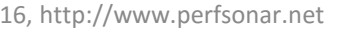

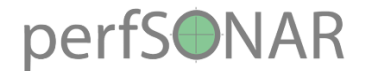

## Finding your way for perfSONAR

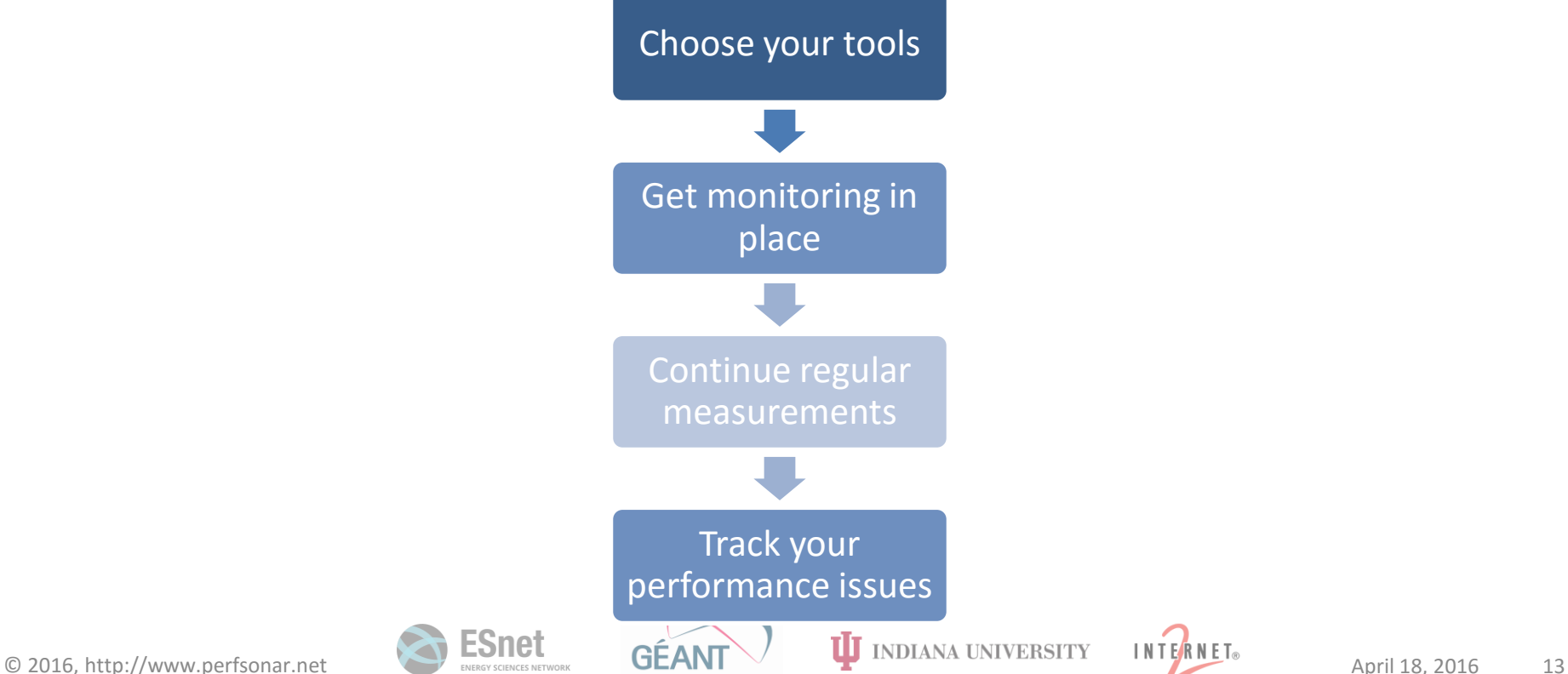

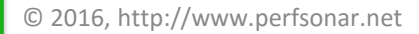

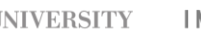

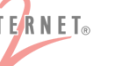

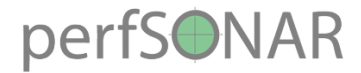

# Additional information

norfCONAD Tools 2.2.4 documents

perfSONAR User Guide

> perfSONAR Installatio **Dollar**

> > Installation

**Managing the** 

**DerfSONAR** 

Toolkt

Listing o

**BWCTL** 

Lookup

Service

Daemon

Registratio

**Fine** 

perfSONAL

perfSONAR Toolkit

#### Concell

#### **www.perfsonar.net**

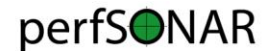

**Download** 

**FAQ** 

#### hertSONAR Home

About perfSONAR What is perfSONAR How does it work? Why use perfSONAR? Comparison with other systems Who uses perfSONAR? Who is deploying perfSONAR1 Where can it be downloaded Software License Logo & Usage **Mission statement** Training materials perfSONAR contributor Contact information FAQ

Deploying and Managing perfSONAR

introduction to network metrics Hardware selection Timulaaning with NTD Node placement Monitoring architectural examples Instalation & Configuration Automated Management Security considerations Vuherabilty archive **BWCTL Protection** 

Using and Interpreting

Navigating the pS Performance Toold interface

Quinning management fools. Interpreting graphs and data

perfSONAR

1 Week REMINDER: perfSONAR 3.4.x End of Life Scheduling Announcement Posted March 30, 2016 - permaiin This is the reminder regarding the scheduled the End of Life (EOL) for perfSONAR version 3.4 x. This is currently scheduled one weeks from now Friday April 8th. 2016. All architectures and products related to pS Performance Toolkit v3.4 x (1386, x86 64) are impacted, and the software will be removed from the active mirrors on that date. A frozen version will be migrated to a vault, where v3.4 of this software will remain available indefinitely. You may use the vault in the same way you have used the mirrors in the past, however no updat will be released for any of the software in this location moving forward. The yault can be enabled by making the following changes to /etc/vum, repos.d/ [Internet2-Vault-pSPT-3.4 name - Internet2 nSPT 3.4 Vault RPM Repository software.internet2.edu - main baseurl = http://software.internet2.edu/vault/3.4/roms/el6/\$BASEARCH/main/  $\frac{enabled = 0}{protect = 0}$ gpgkey = file:///etc/pki/rpn-gpg/RPM-GPG-REY-Internet2  $q$ pgcheck = 1 As of the end of March, 95% of perfSONAR instances are converted to 3.5 x. the remaining percentage is a midure of 3.4 x instances and older unsupported products. The perfSONAR project strongly recommends that you migrate any old installations to the latest version before the FOL date to reduce the risk of security vulnerabilities CentOS Kernel & Debian Automatic Upgrade Posted March 25, 2016 - permalin March 22nd marked the release of a new Red Hat CVE https://rhn.redhat.com/errata/RHSA-2016-0494.html

**Mailing List** Documentation

New web100 kemel packages are now available for users of the perfSONAR toolkit. You may run 'yum update' to grab the new kernel. You should restart your host after the upgrade completes. Note this is just a kernel upgrade and the other perfSONAR packages have NOT been updated.

Additionally the pertSONAR team noticed that the automatic undate mutine described on our web site to keep your pertSONAR Debiar/J (buntu bosts up to date needs a manual action. Recause of the change in the peri perfSONAR libraries we have introduced in 3.5.1 the automatic process does not conclude with a complete upgrade. For it to be fulfilled, one must run the following command manually once:

sudo apt-get dist-upgrade

Symptoms of not rupning this command may result in some perfSONAR services unable to startifestad or not working correctly

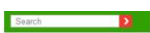

#### Using the o Debian Bundle Installation **DArfSONAD** Tookt Additional Installation perfSONAR Toolkit Options Additional perfSONAR Tools **Installation** perfSONAR UI . Toolkit Installation Quick Start **Managing Multiple** . Toolkit System Requirements perfSONAR Hosts Introduction to · Getting the Toolkit Software o Choosing a Toolkit Installation Method Central Management o Downloads Central Test o Alternative installation methods Configuration . Toolkit NetInstall Guide o Downloading installation media and booting the system Central Measuremen o Step-by-Step Guide using graphical installer Archive o Step-by-Step Guide using text mode Central · Toolkit Full Install Guide o Downloading installation media and booting the system Logging Managing o Step-by-Step Guide using graphical installer o Step-by-Step Guide using text mode Nodes with Puppet . Configuring the Toolkit for the First Time o Your First Login Accessing Raw Data o Accessing the Web Interface Configuration o Updating Your Administrative Information Reference

o Managing Toolkit Security o Scheduling Regular Measurements o What next?

perfSONAR User Guide

perfSONAR Installation Options

o System Requirements

o CentOS Toolkit ISO Installation

o CentOS Bundle Installation

· perfSONAR Installation Options

nerforman on one or more hosts

#### **Managing the perfSONAR Toolkit**

. Choosing a Management Method · Standalone Node

### **docs.perfsonar.net**

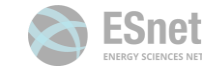

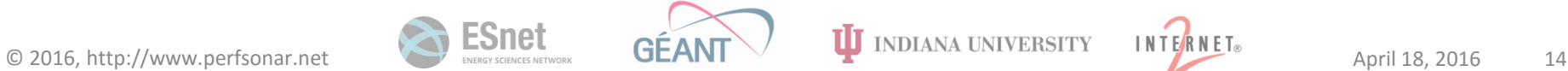

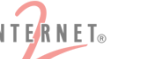

perfSONAR is a collection of software for performing and sharing end-to-end network measurements. This document guides you through the process of installing, configuring and using the

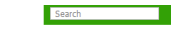

**DAVEL INSA** 

# $\sim$  $\sim$

# Introduction to perfSONAR

RIPE SEE5, Tirana, Albania Szymon Trocha, szymon.trocha@psnc.pl Poznań Supercomputing and Networking Center, Poland 19 – 20 April 2016

This document is a result of work by the perfSONAR Project (http://www.perfsonar.net) and is licensed under CC BY-SA 4.0 (https://creativecommons.org/licenses/by-sa/4.0/) This work is part of a project that has received funding from the European Union's Horizon 2020 research and innovation programme under Grant Agreement No. 691567 (GN4-1).

**INDIANA UNIVERSITY** 

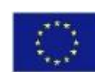

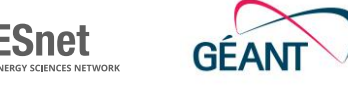